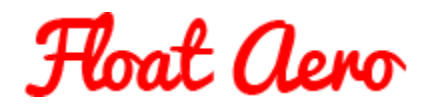

## How to test with Notio

The Notio Aerometer, in simple terms, is a device that measures a rider's wind speed using Petot tube technology, but there is a lot more science embedded in the device and its apps than just wind speed measurement.

The Notio, and other similar devices, will give you a real time indication of your CdA. However, what is of interest here is using the Notio as part of our aero testing methodology. It is particularly useful if the only available test venue is out and back. There is a specific procedure in the NotioGC app for post processing out and back files.

One of the quirks of Petot tube devices is that air density appears in both the numerator and the denominator of the expression used to derive the head wind speed experienced by the device. Therefore, the rider doesn't need to worry about calculating the air density when analysing the results. The Notio and the NotioGC app take care of that. This is a benefit wherever you are testing.

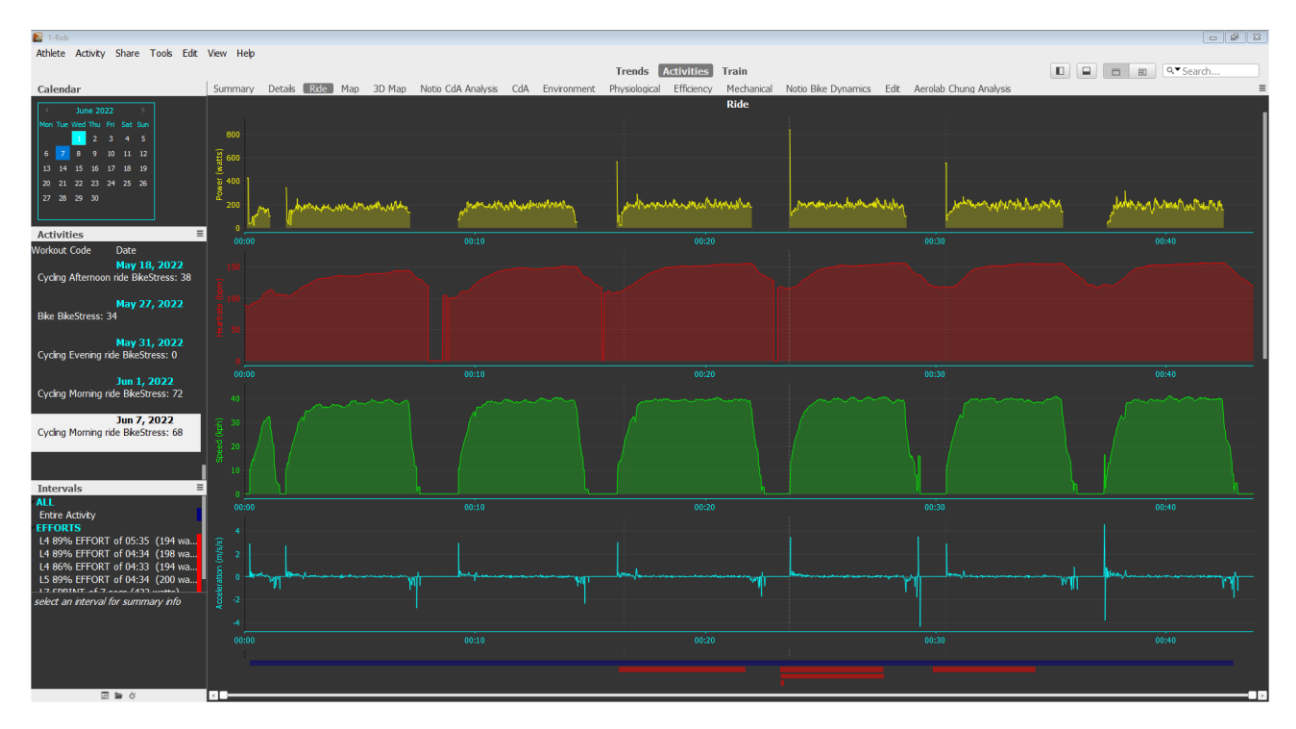

Here's an example of a ride file of mine from Reading Palmer Park Velodrome:

Copyright R J Barrett 16<sup>th</sup> June 2022 www.floataero.com [floataero@gmail.com](mailto:floataero@gmail.com) @float\_aero

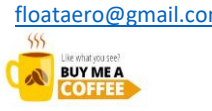

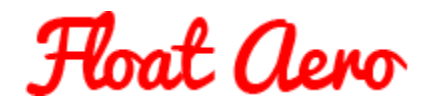

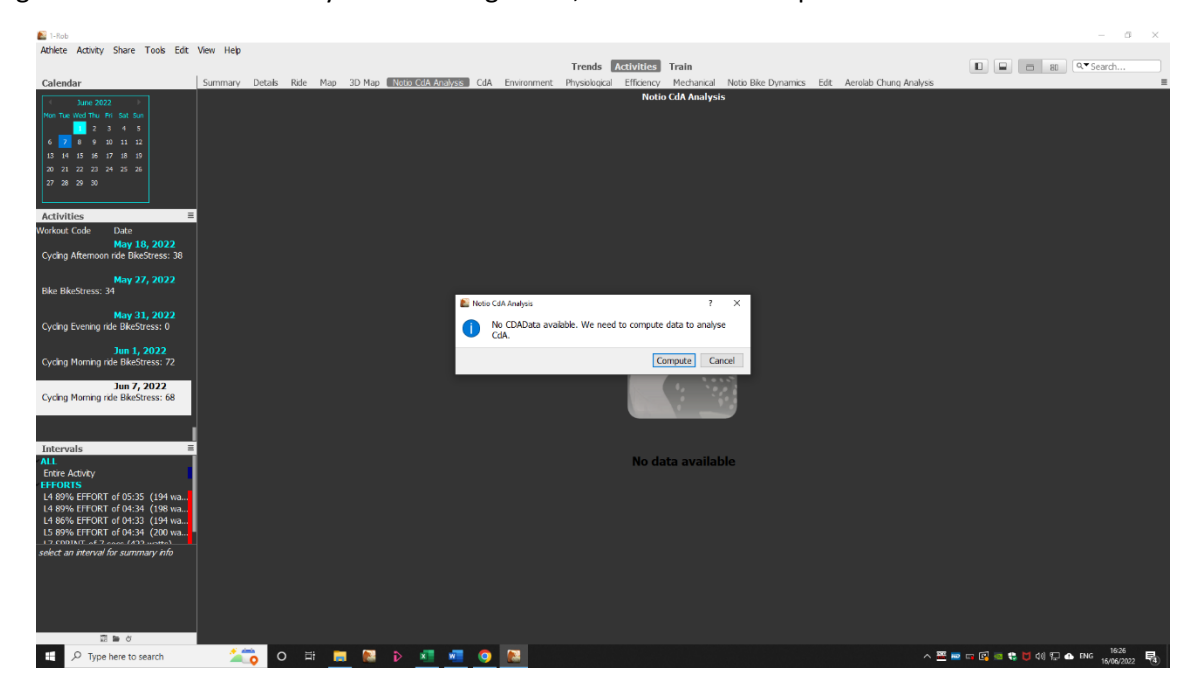

If I go to the "Notio CdA Analysis" screen I get this, so I click on "Compute"…

… and as a result of doing that I get this. Not very informative (!)

The system has picked up my default total weight and my default Crr. There is one parameter I need to change and that is the Mechanical Efficiency. I'm using a crank-based power meter so there is a drivetrain loss of around three percent, so I set that parameter at 0.97.

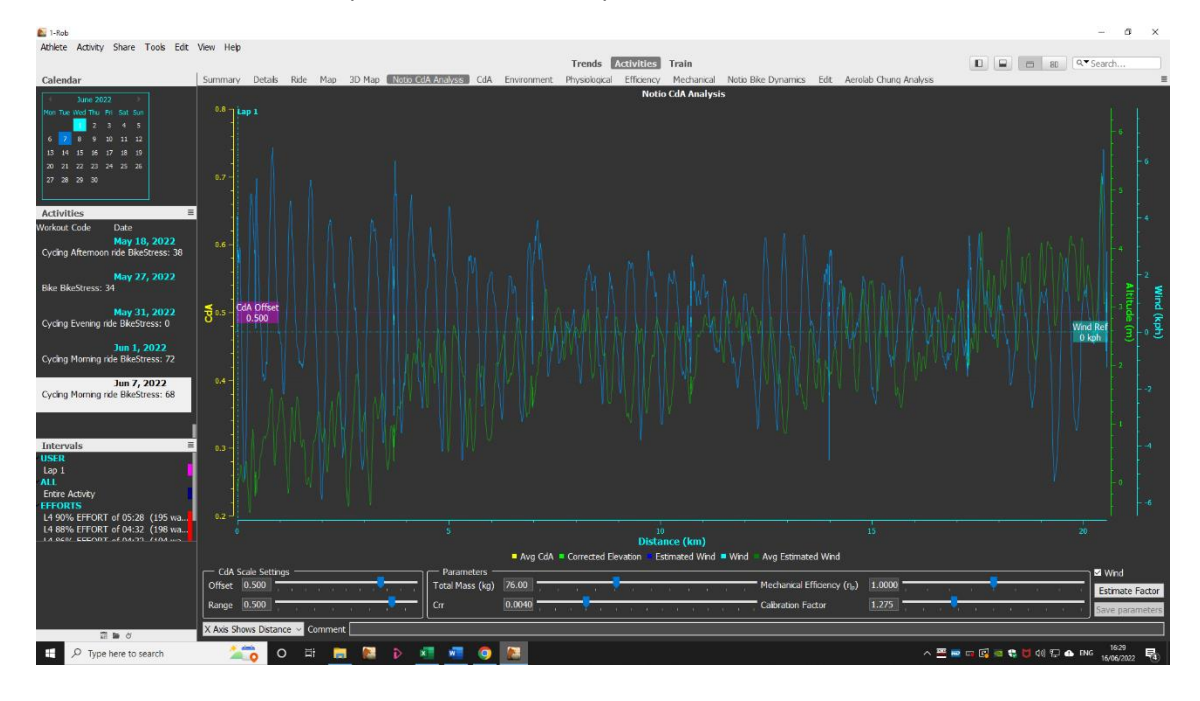

Copyright R J Barrett 16<sup>th</sup> June 2022 www.floataero.com [floataero@gmail.com](mailto:floataero@gmail.com) @float\_aero

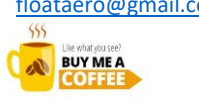

If you find this content useful, please contribute to our hosting costs Thank you  $\odot$ 

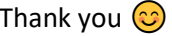

## How to go faster with the same average power

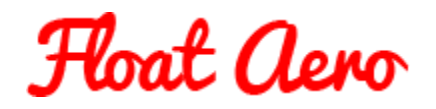

What I really want to see is the CdA for the middle part of the sections where I was in position and up to speed. I can do this by using the intervals tool to find the fastest three minutes of each section.

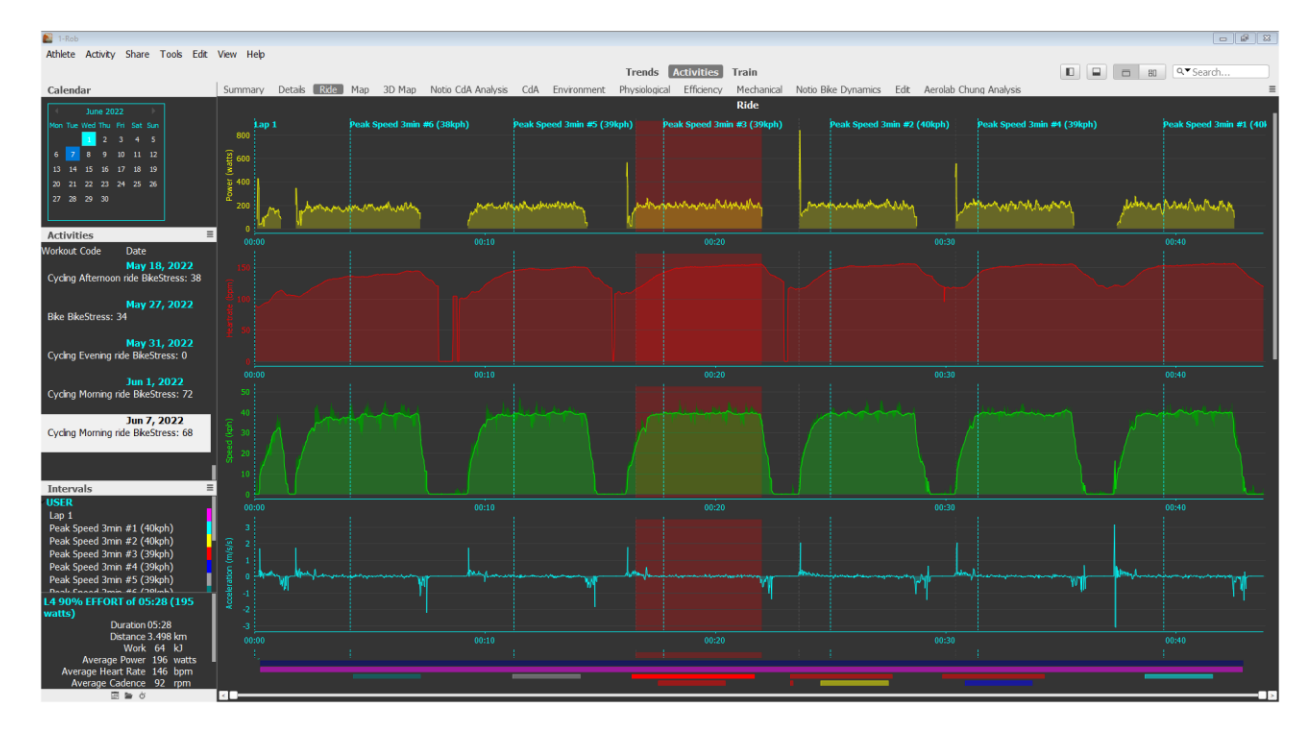

Copyright R J Barrett 16<sup>th</sup> June 2022 www.floataero.com [floataero@gmail.com](mailto:floataero@gmail.com) @float\_aero

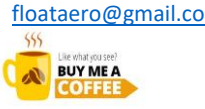

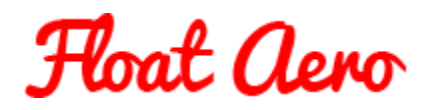

If I look at the summary section, I can see the CdA for those intervals. The intervals are in speed order, not test sequence order. I just need to copy the data to Excel and reorder it to make interpretation easier.

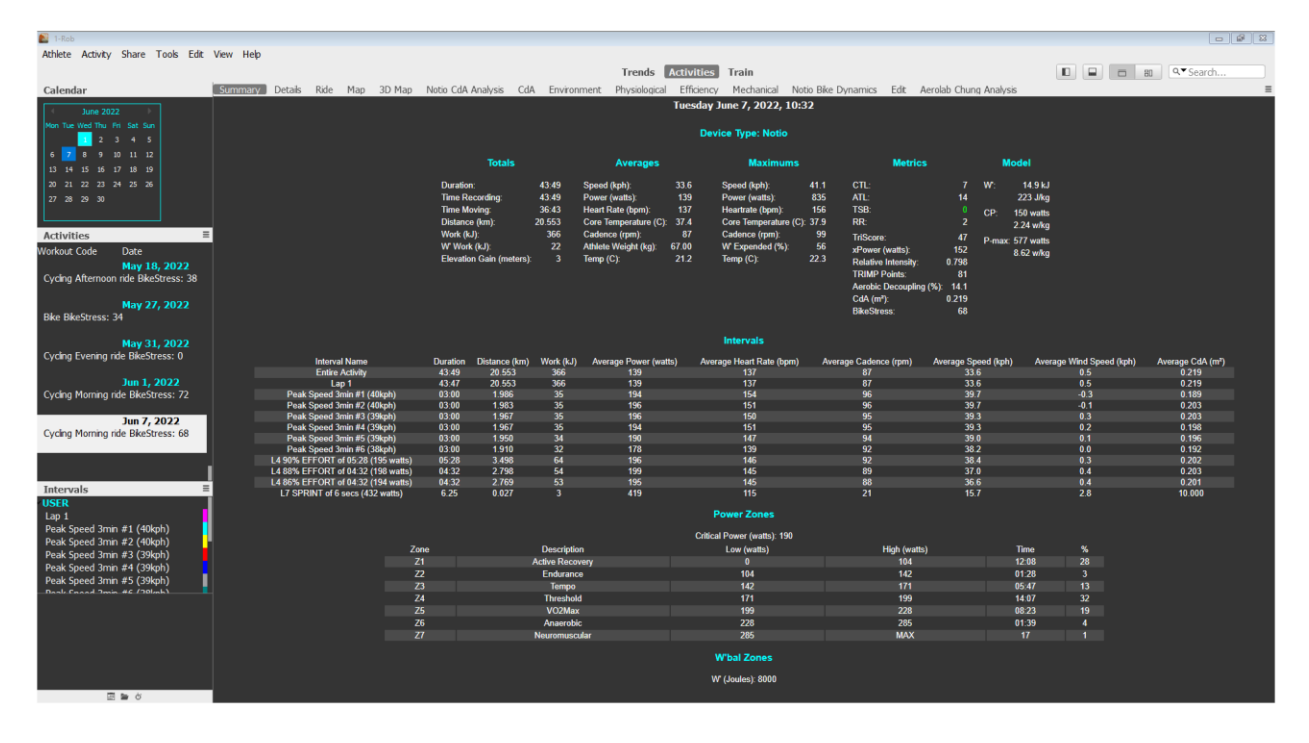

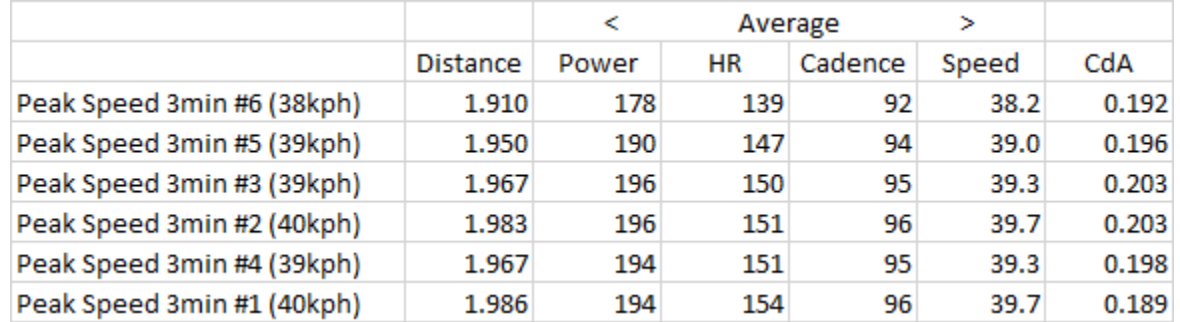

If you would like any further guidance, please contact me at [floataero@gmail.com](mailto:floataero@gmail.com) or visit the web site at www.floataero.com

Copyright R J Barrett 16<sup>th</sup> June 2022 www.floataero.com [floataero@gmail.com](mailto:floataero@gmail.com) @float\_aero

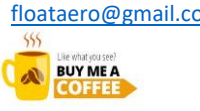

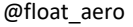

If you find this content useful, please contribute to our hosting costs Thank you  $\bigcirc$